СДО "ЭДУС" позволяет:

# БЕЗ ИСПОЛЬЗОВАНИЯ СТОРОННИХ ЭЛЕКТРОННЫХ ИНСТРУМЕНТОВ!

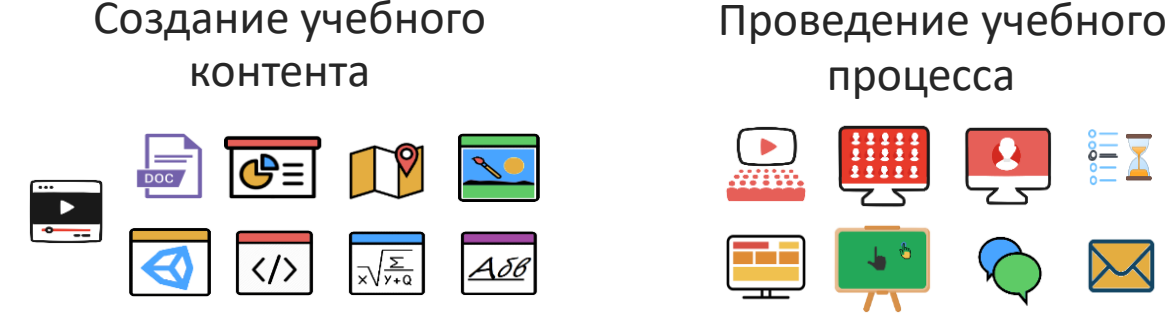

 $\begin{array}{c} \bf{11111} \\ \bf{11111} \\ \bf{11111} \end{array}$ 

# По гибкому расписанию процесса для групп и пользователей

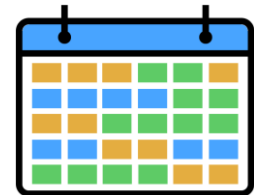

Распределение компетенций и ролей

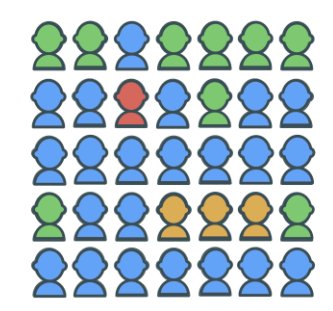

Отслеживание поведения пользователей

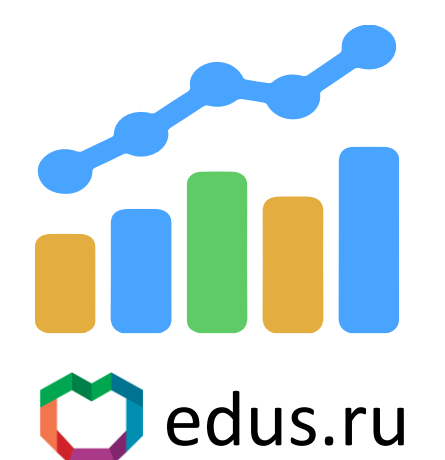

Контроль хода и качества учебного процесса

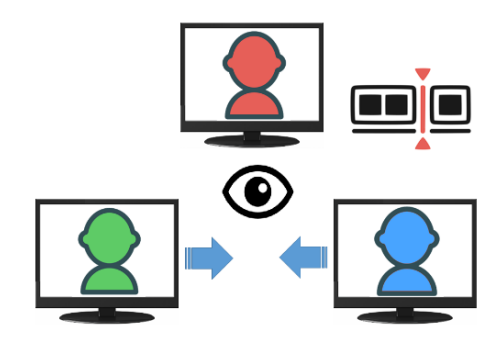

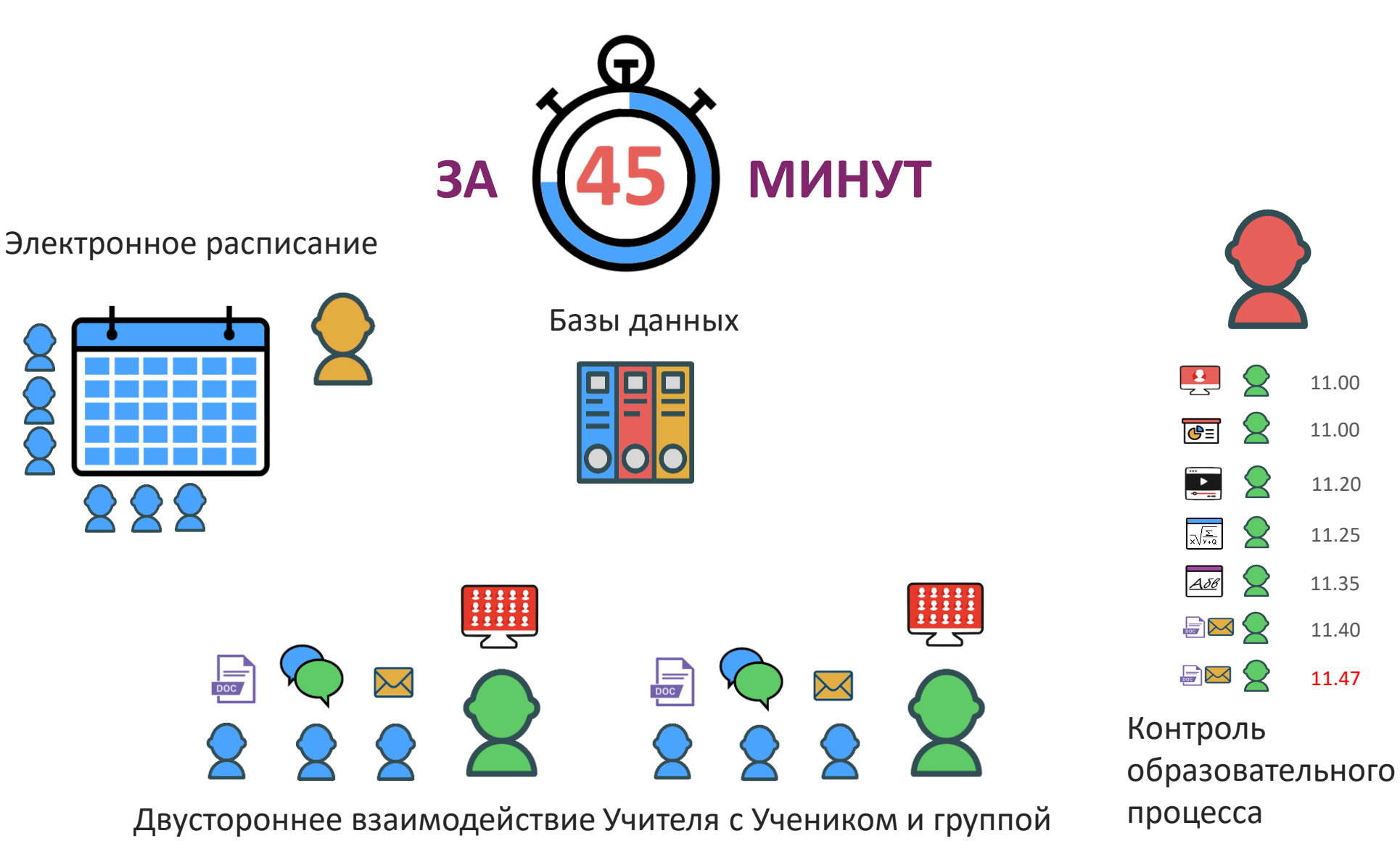

edus.ru

#### **Личный кабинет Преподавателя. Главная страница.**

Список уроков для каждого ученика по каждому курсу. Отображение посещения урока учеником, состояние всех заданий, во всех уроках: открытые/не открытые/на проверке/проверенные/на доработке. Видно время выполнения и отправки на проверку, проставленные оценки за каждое задание, оценка за прилежание.

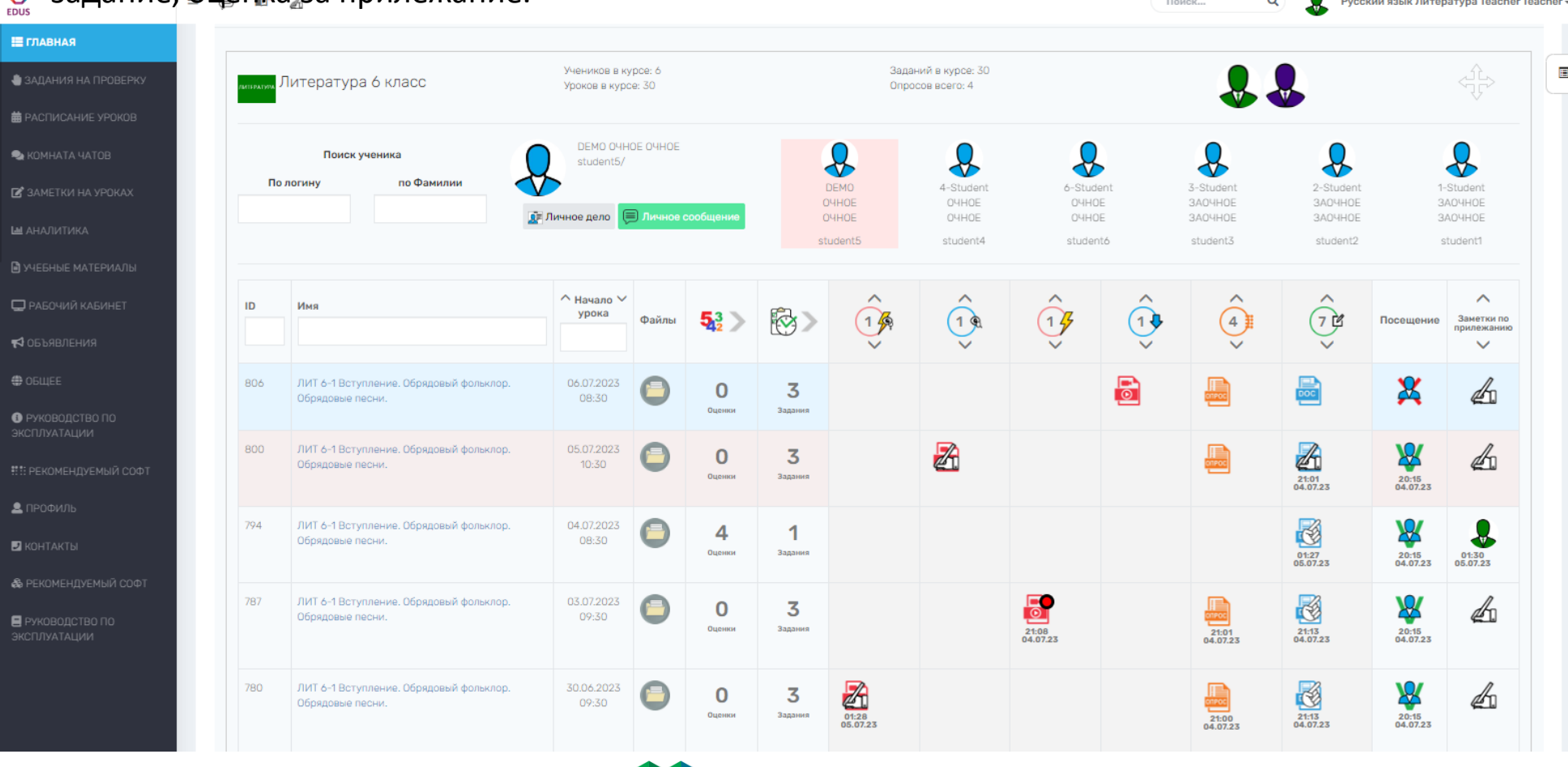

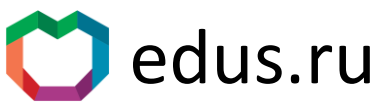

#### **Личный кабинет Преподавателя. Страница Расписания уроков.**

Календарный вид занятий. Поиск урока/ученика/группы/предмета. Маркировка уроков с трансляциями и онлайн работой с учителем и без его участия.

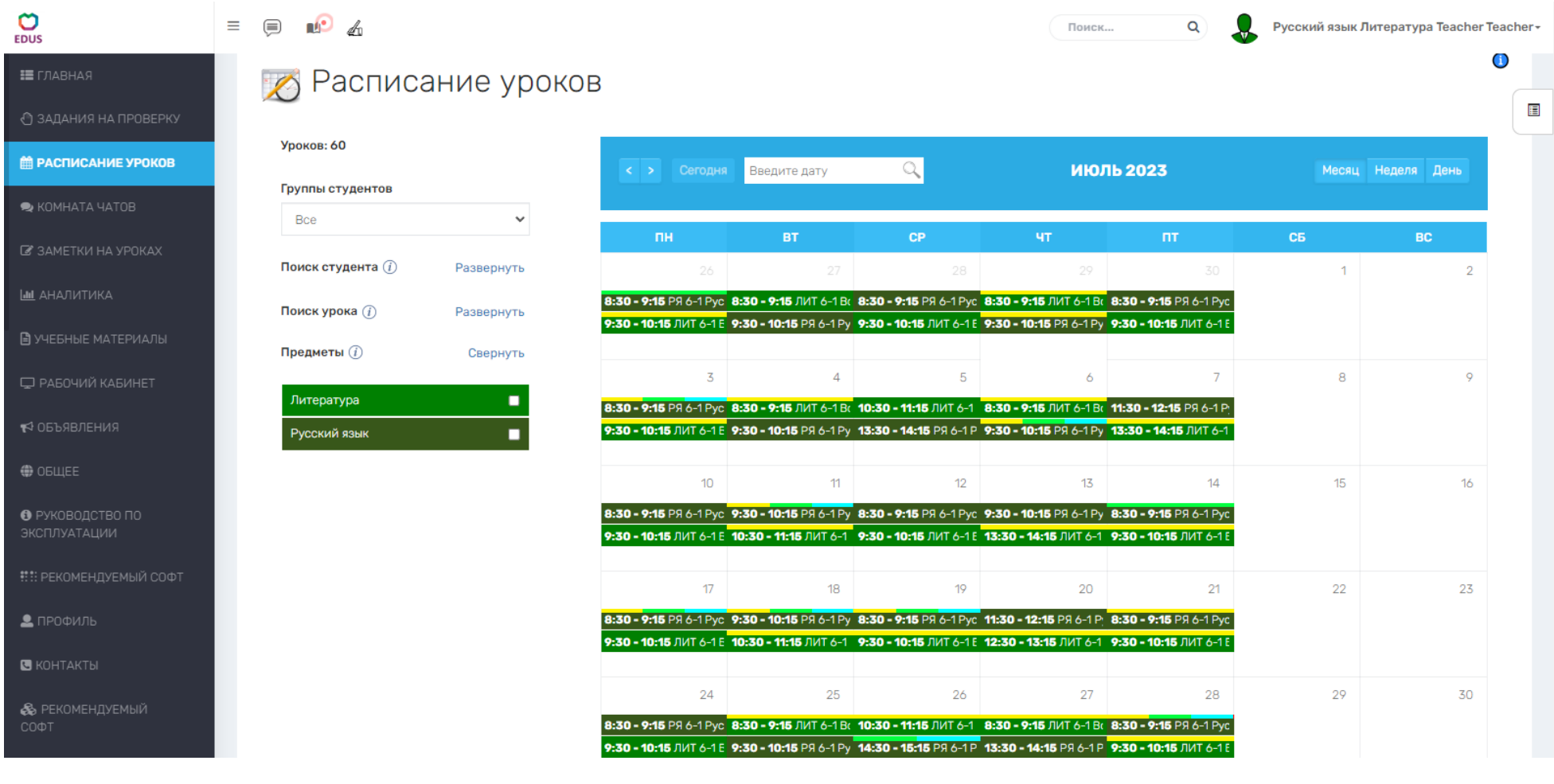

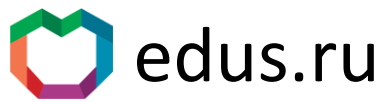

# **Личный кабинет Преподавателя. Страница списка уроков.**

Список уроков с маркерами состава инструментов электронного урока, временем, названием и темой.

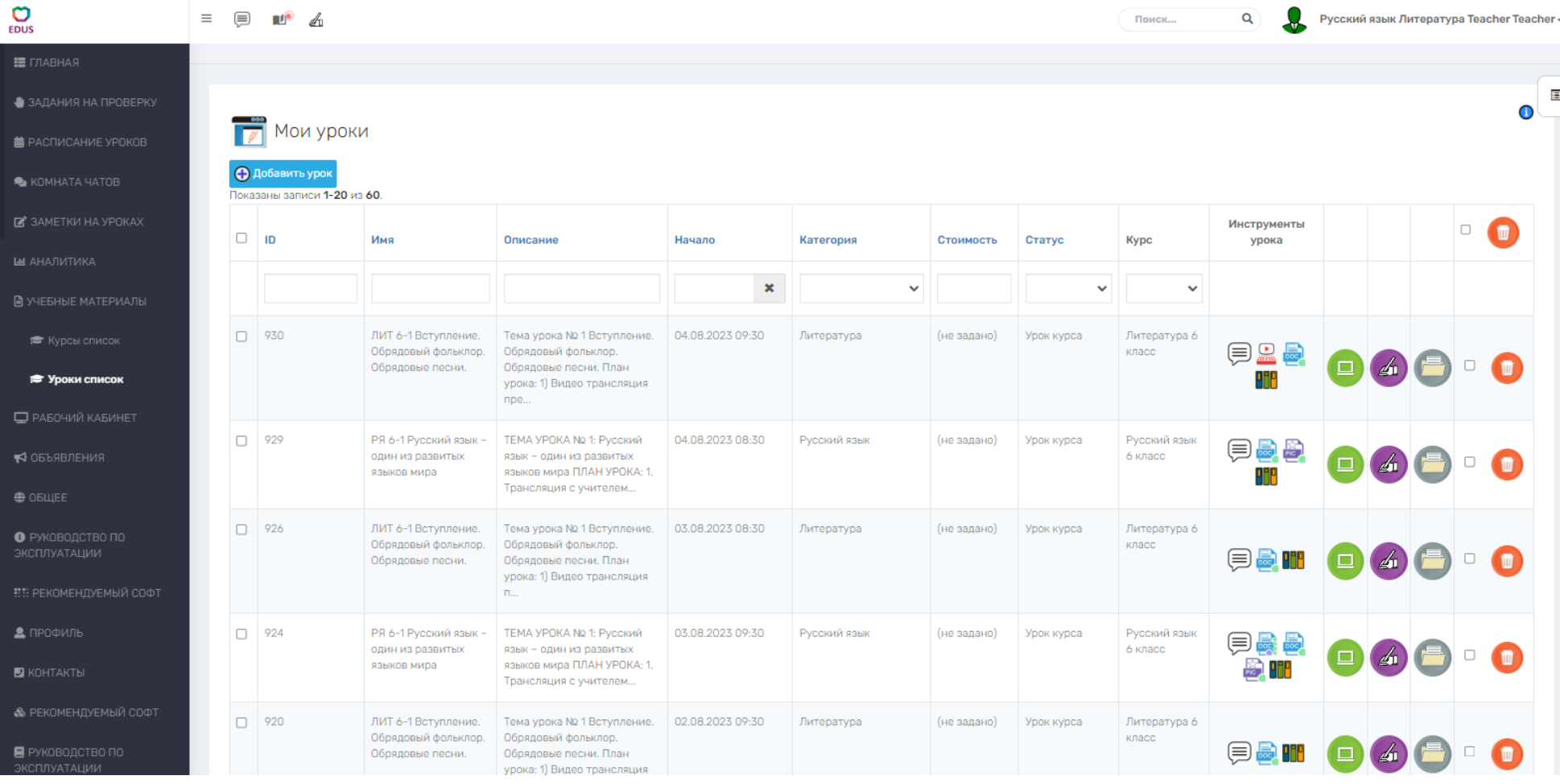

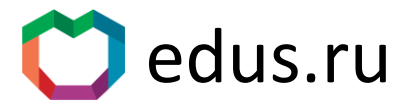

#### **Личный кабинет Преподавателя. Страница урока.**

Окно трансляции (+ во весь экран), список студентов, чат урока, материалы урока, посещаемость урока учениками, включение индивидуальной трансляции, проверка заданий для каждого, работа в редакторах (всем классом, совместно с учителем, индивидуальная).

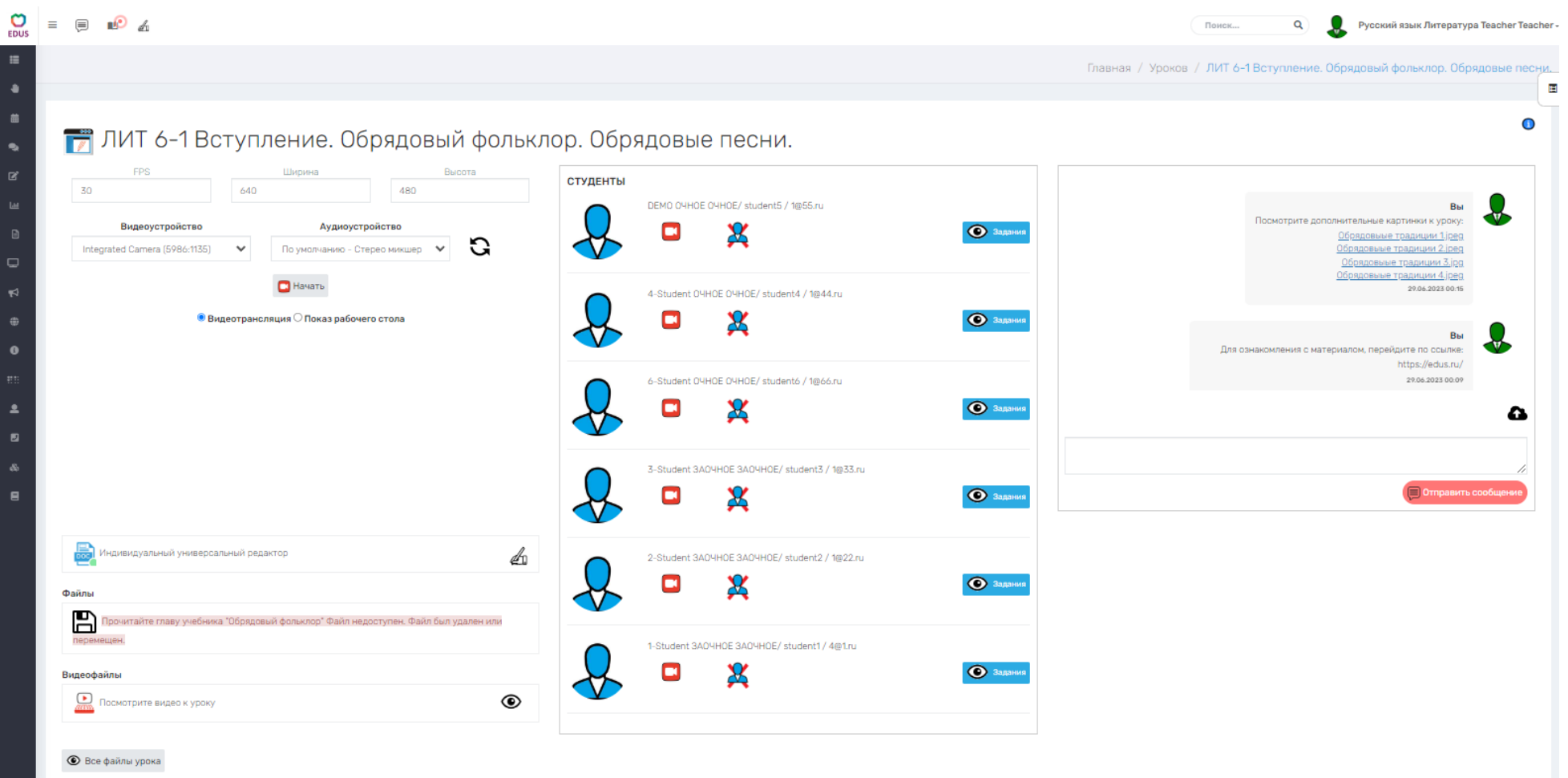

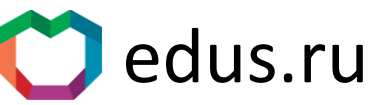

#### **Личный кабинет Преподавателя. Страница заданий ученика.**

 $\overline{a}$ 

Проверка заданий представленных в разных видах (в данном случае: индивидуальное задание в редакторе, аудиологическое задание и опрос), проставление оценок за каждое задание, за урок и прилежание.

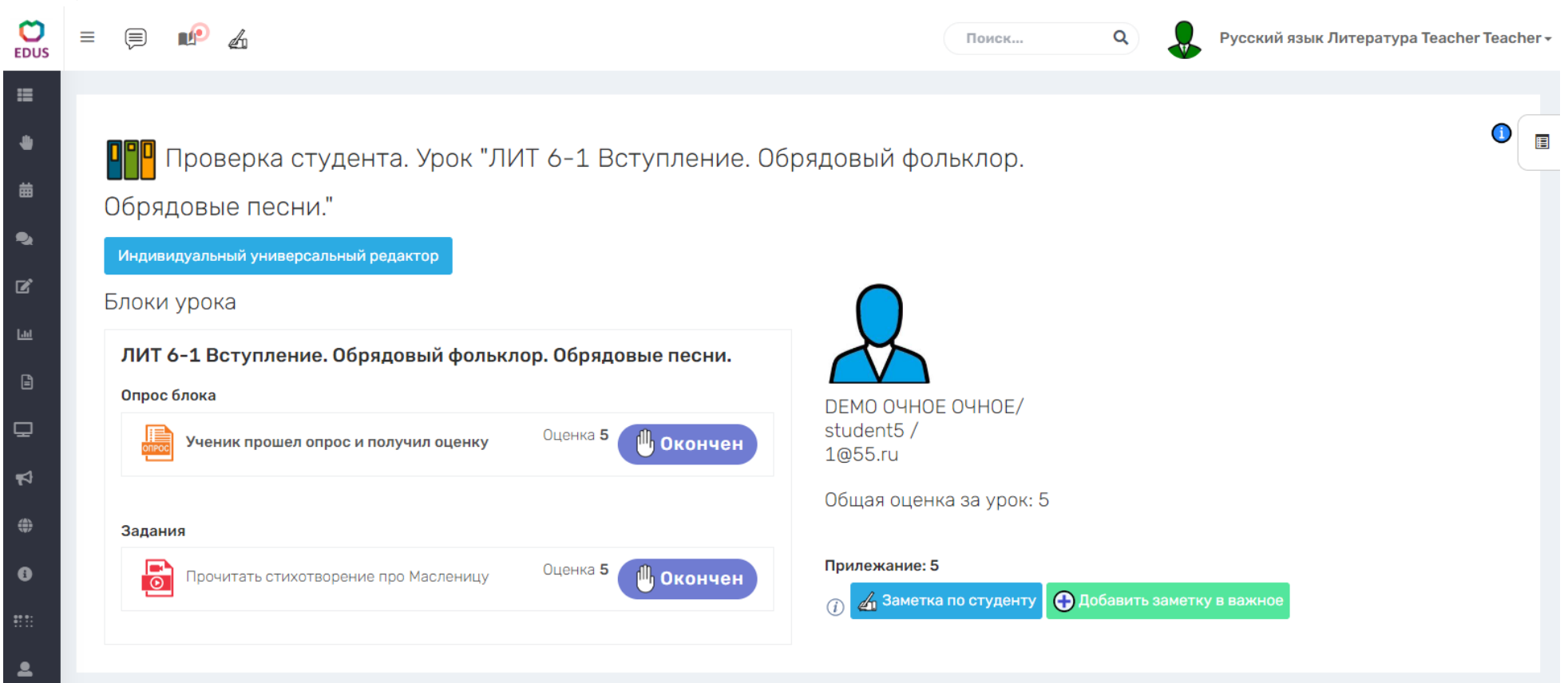

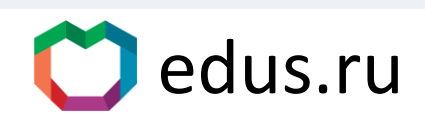

#### **Личный кабинет Преподавателя. Страница сообщений о присланных на проверку заданиях.**

Тема задания, время отправки учеником на проверку, состав задания: пустое, с файлом ответа, с ответом в редакторе.

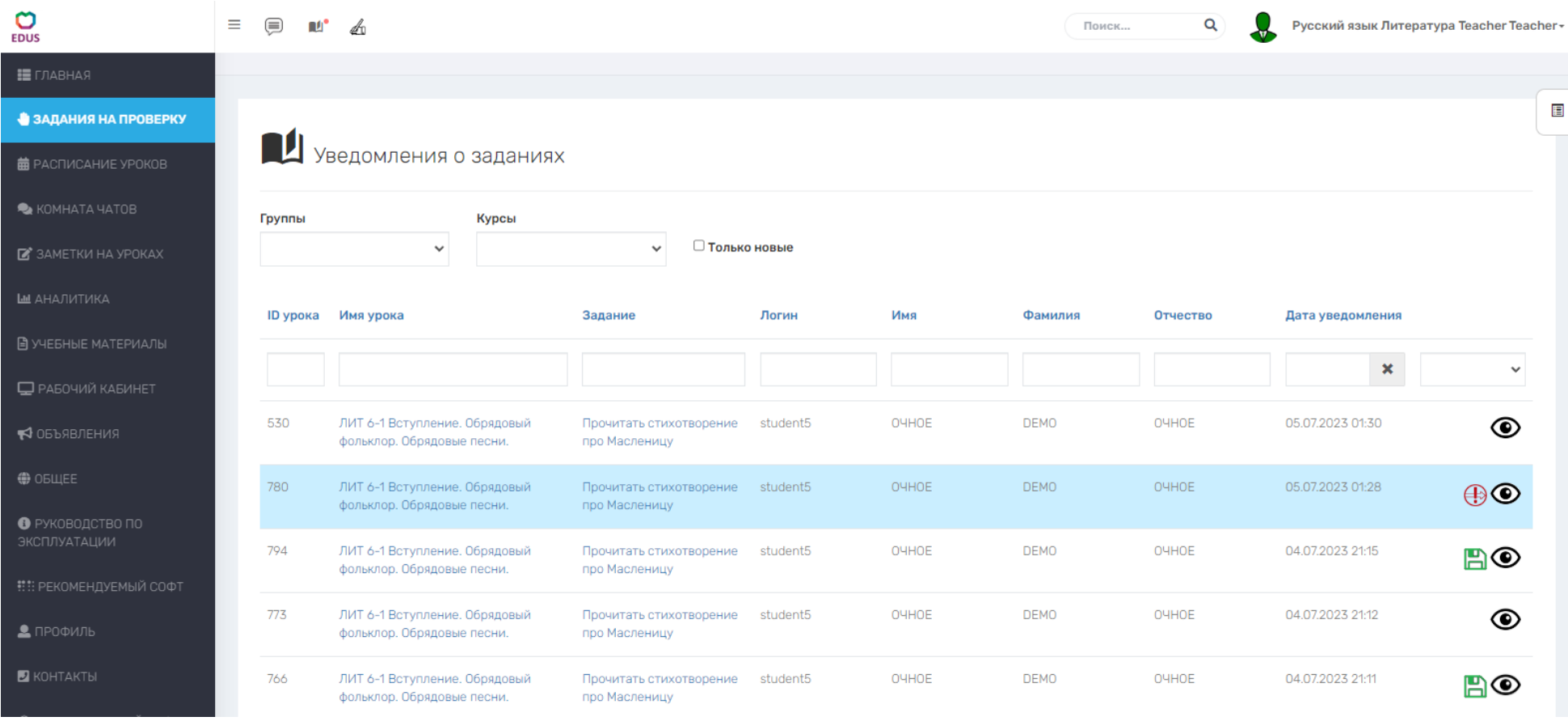

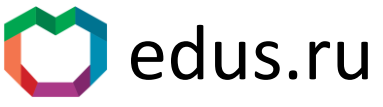

## **Личный кабинет Преподавателя. Страница аналитики отражающая динамику работы конкретного ученика.**

Календарное представление параметров дисциплины ученика и преподавателя, вовлеченности ученика. Индикаторы соблюдения сроков выполнения и проверки задания, оценки, динамический график и круговые диаграммы относительных показателей.Поиск.  $\alpha$ Русский язык Литература Teacher Teacher -

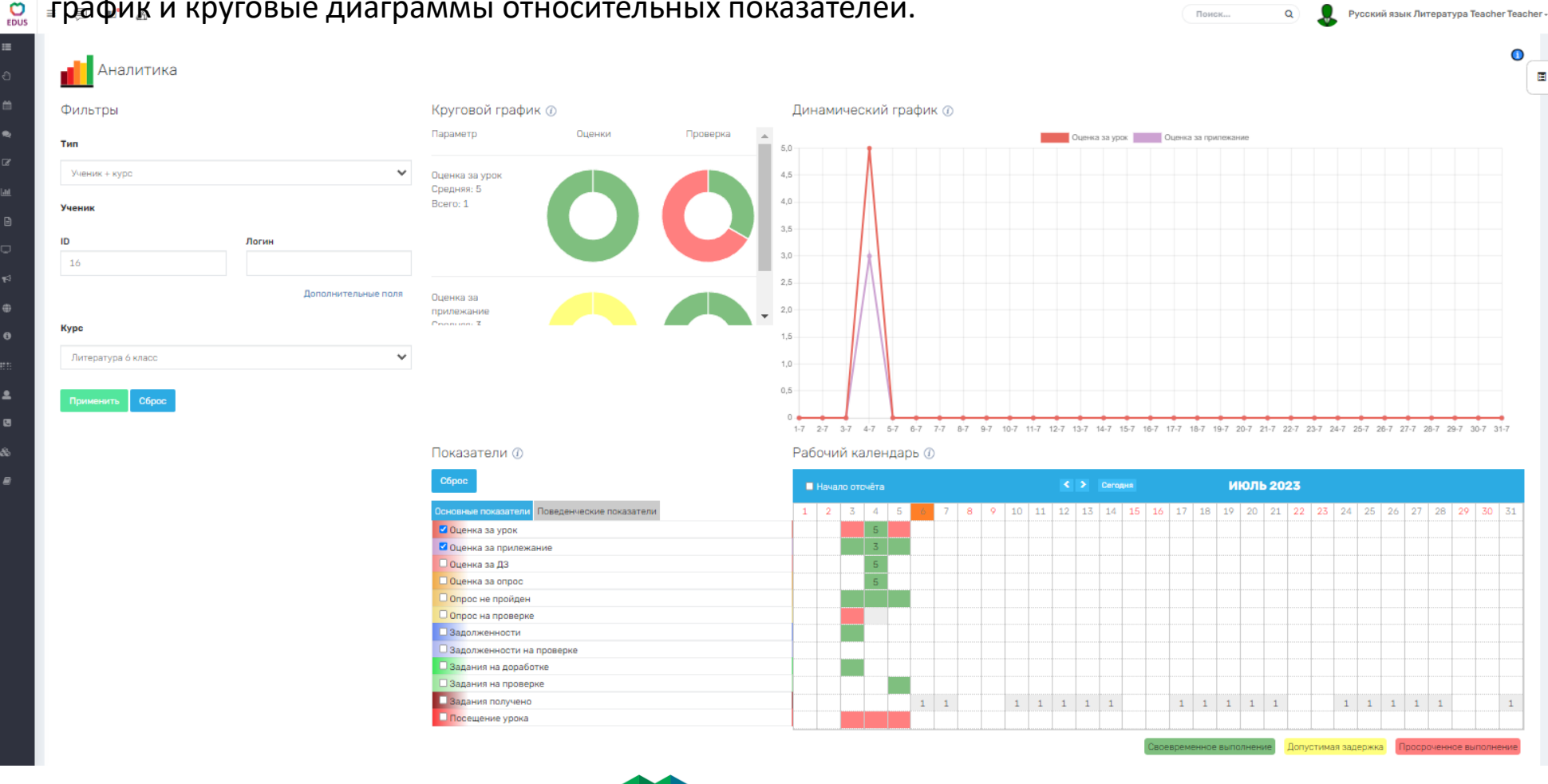

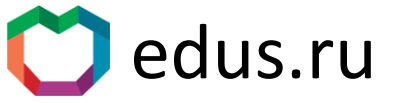

## **Личный кабинет Преподавателя, Ученика, Родителя, Завуча. Страница генерации Журнала посещаемости и оценок ученика в файл xls.**

Доступно для Ученика и Группы, по одному или всем предметам. Отражает оценки и дисциплину выполнения заданий, посещения уроков.

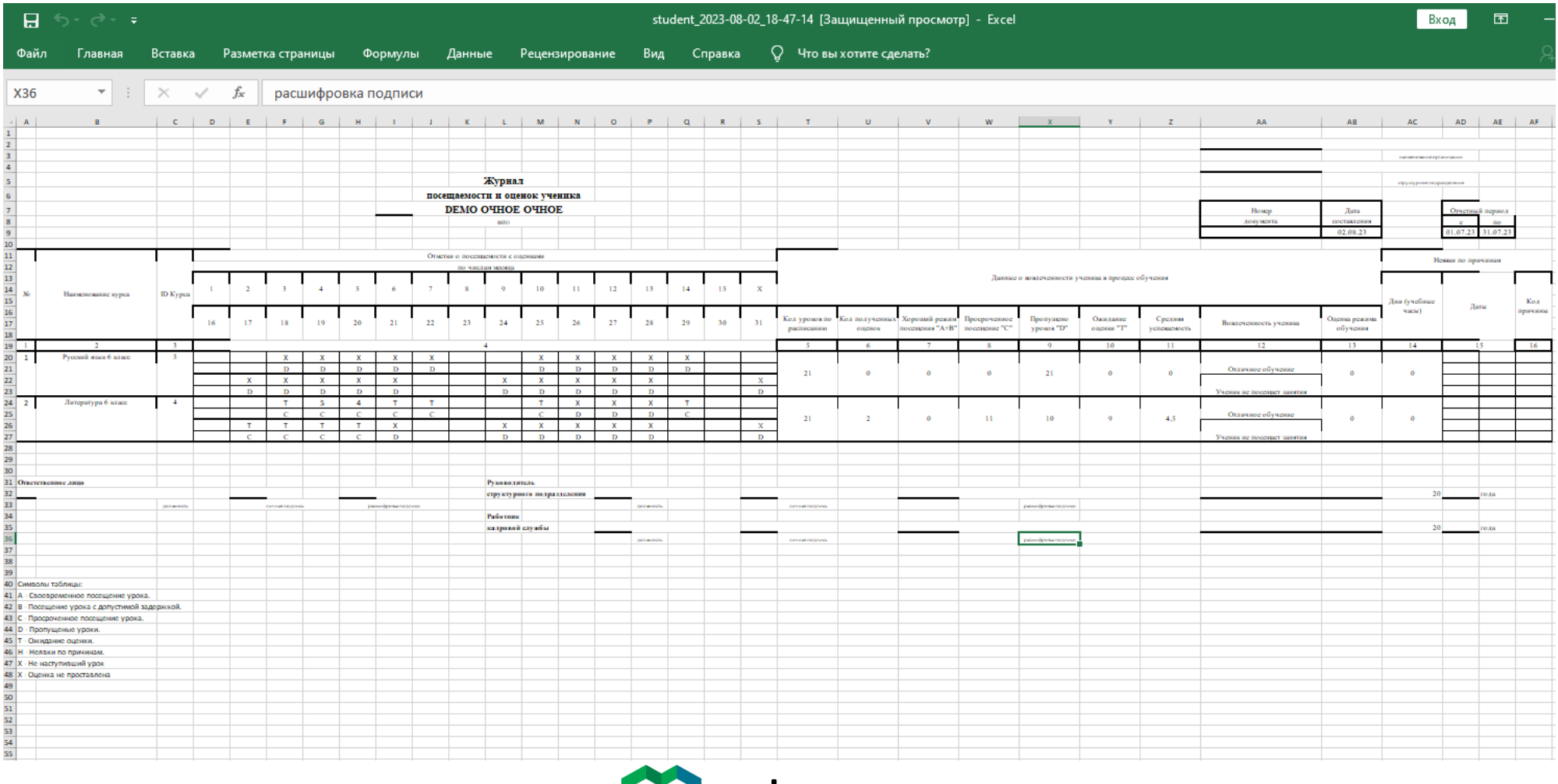

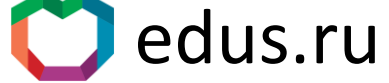

## **Личный кабинет Преподавателя, Завуча. Страница генерации Табеля учета рабочего времени в файл xls.**

Отражает выполнение Учителем проверок заданий и проведения уроков.

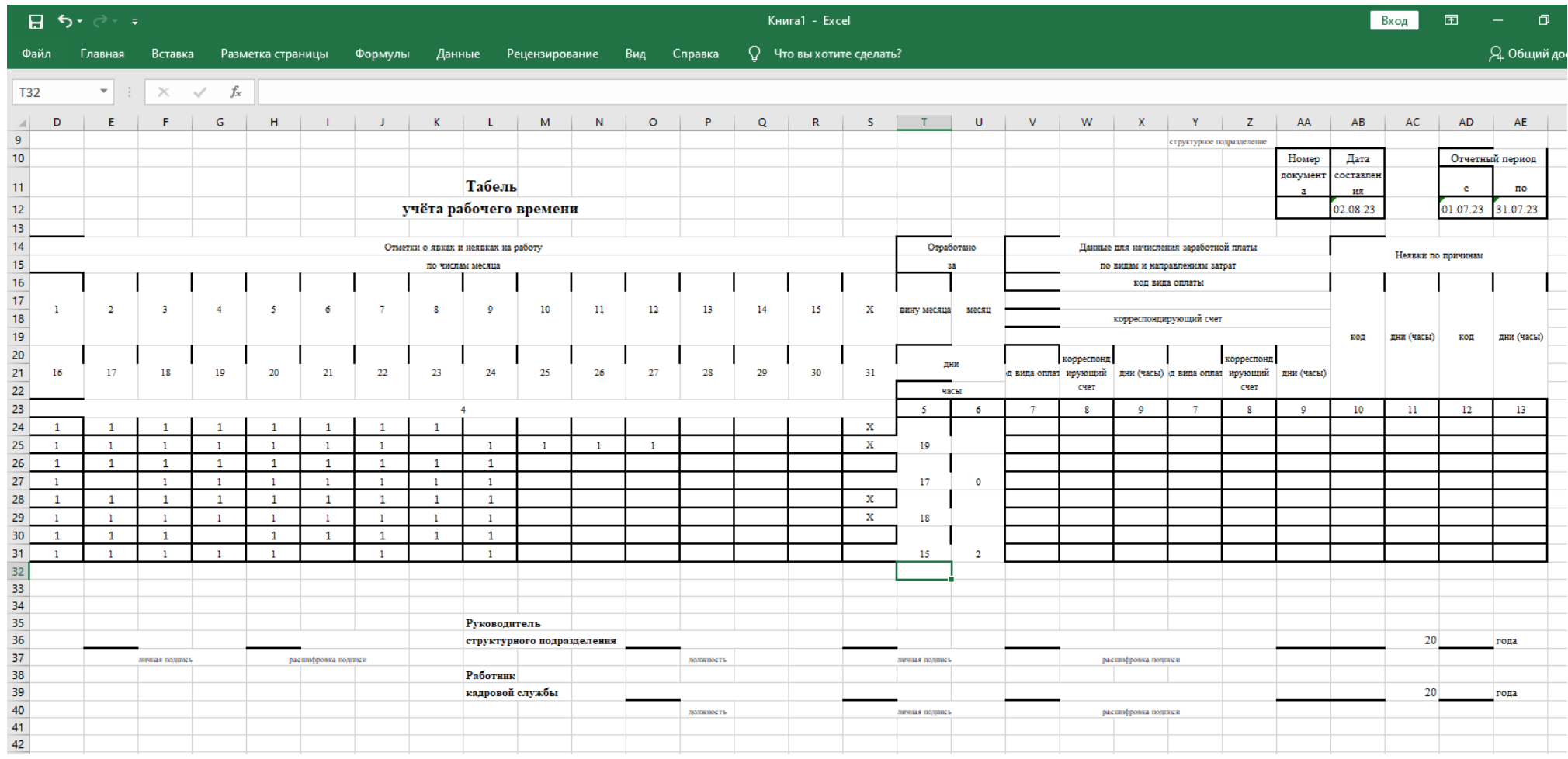

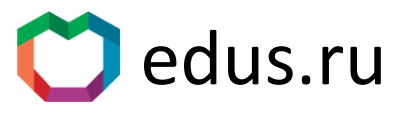

#### **Личный кабинет Ученика. Главная страница (Аналогичная в личном кабинете Родителя).**

Список уроков курса. Отображается посещение урока учеником, состояние всех заданий, по всем урокам: открытые/не открытые/на проверке/проверенные/на доработке. Видно время выполнения и отправки на проверку, проставленные оценки за каждое задание, за урок, за

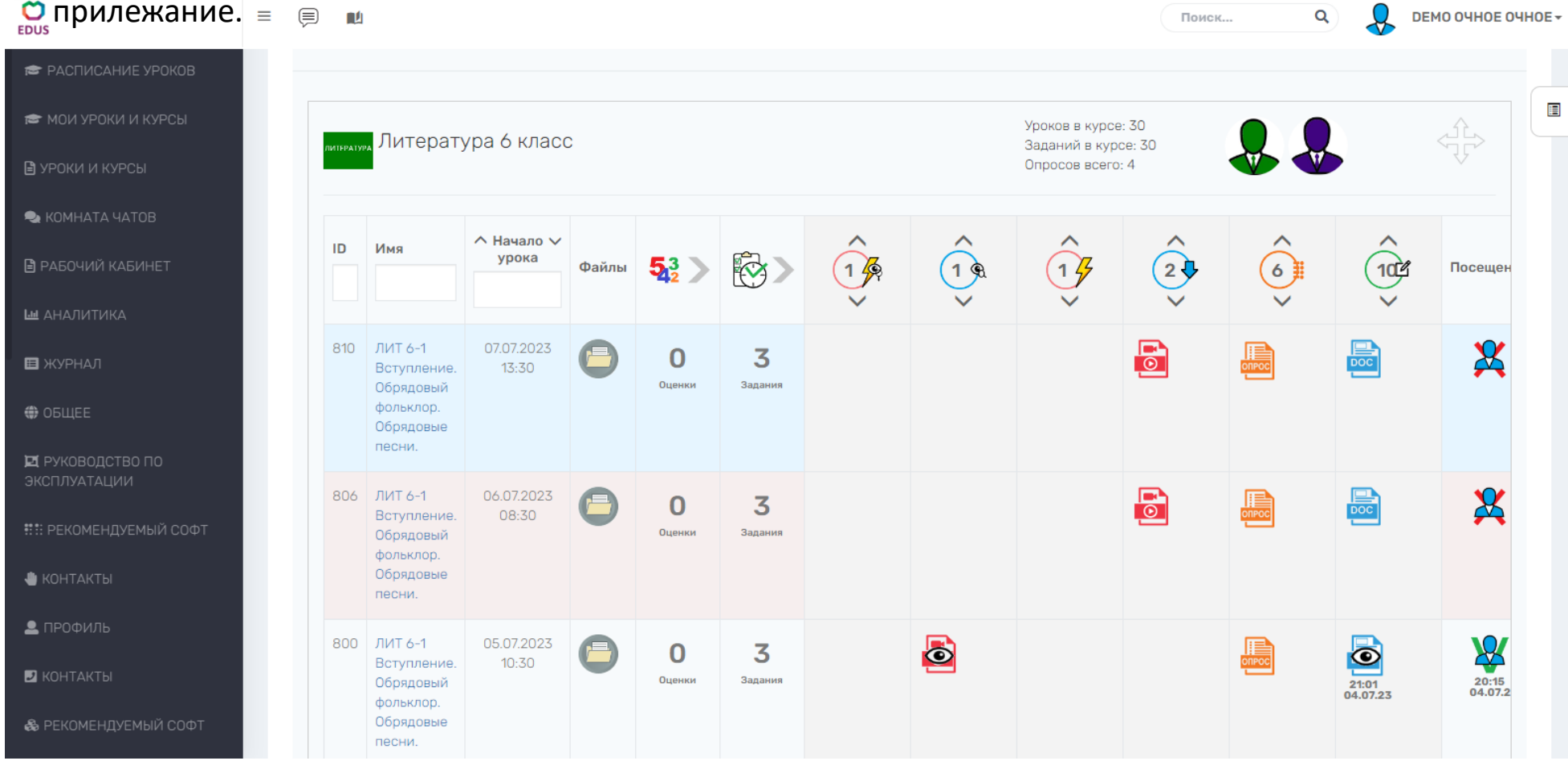

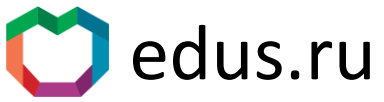

#### **Личный кабинет Ученика. Страница Расписания уроков (Аналогичное расписание в лк Родителя).**

Календарный вид занятий. Поиск урока/ученика/группы/предмета. Маркировка уроков с трансляциями и онлайн работой с учителем и без его участия. Индикация оценок и дисциплины выполнения задания.

 $\equiv$ 

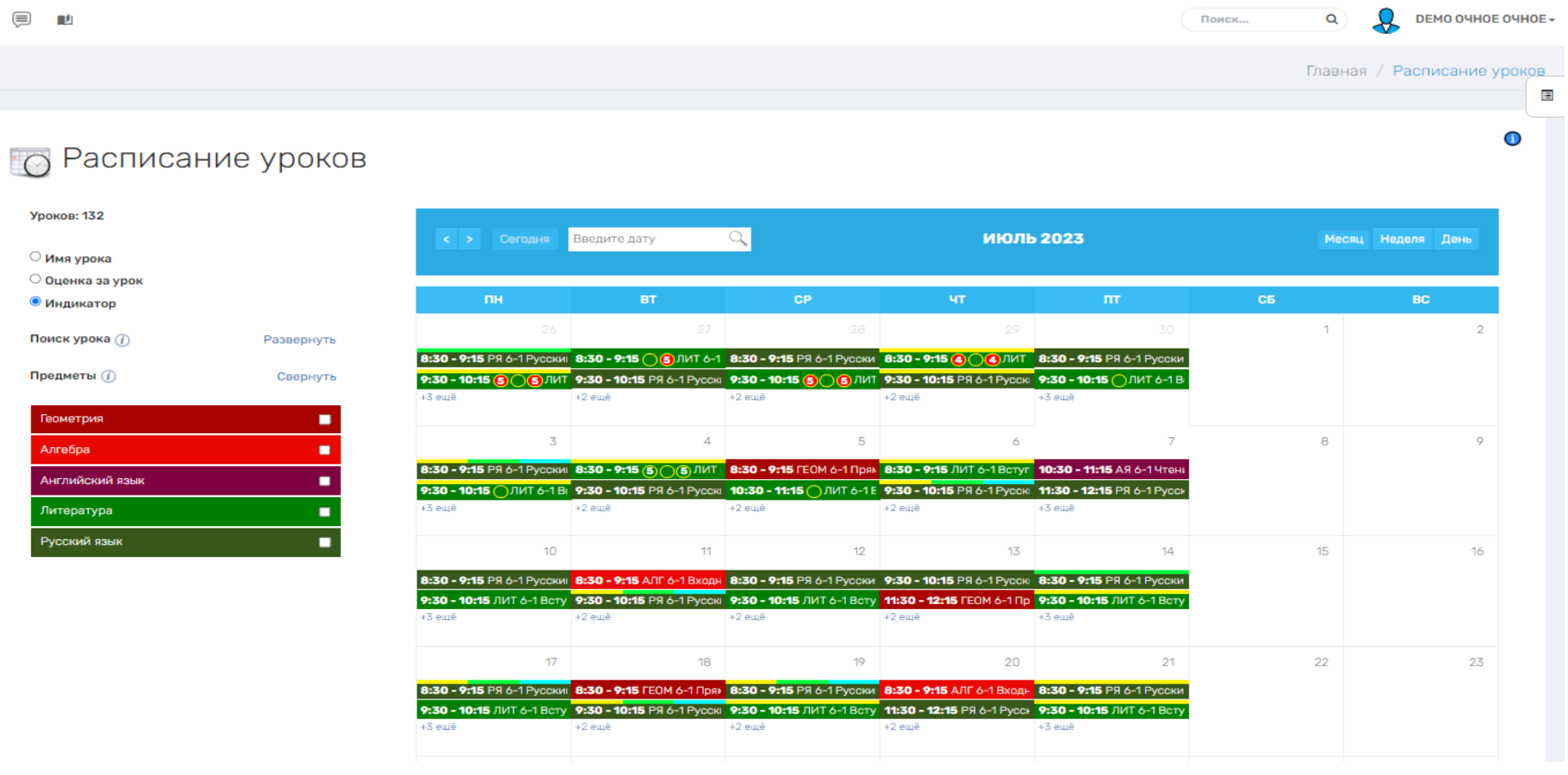

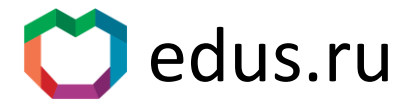

#### **Личный кабинет Ученика. Страница урока.**

Окно трансляции (+ во весь экран). Блоки заданий с указанием состояния: новое/на проверке/в работе/на доработке. Чат урока, материалы урока (видео и параграф учебника pdf).

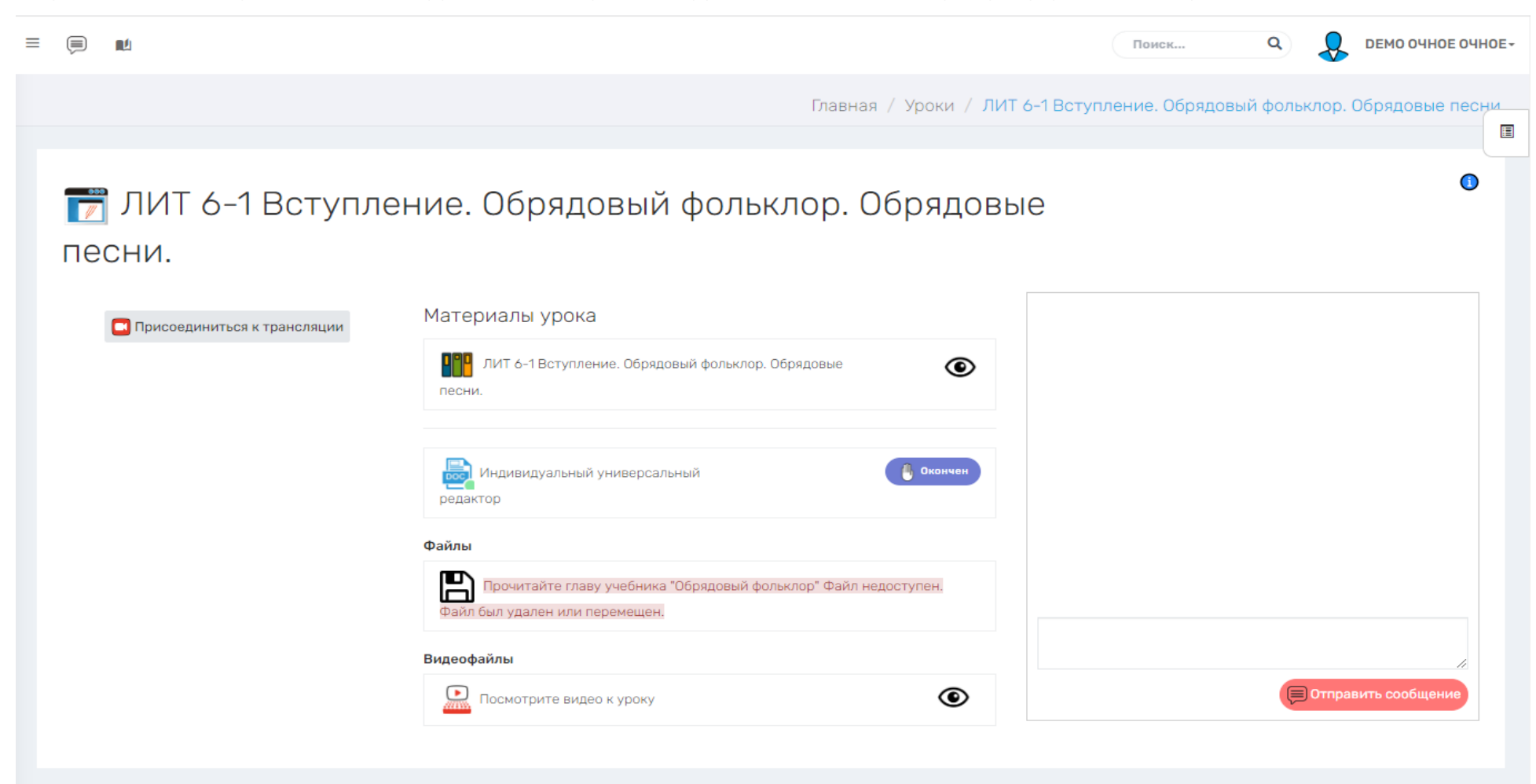

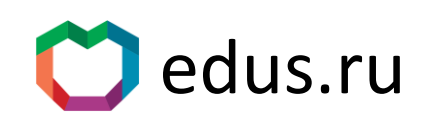

## **Личный кабинет Ученика. Страница заданий урока.**

# Блок заданий с указанием состояния: новое/на проверке/в работе/на доработке. Опрос и

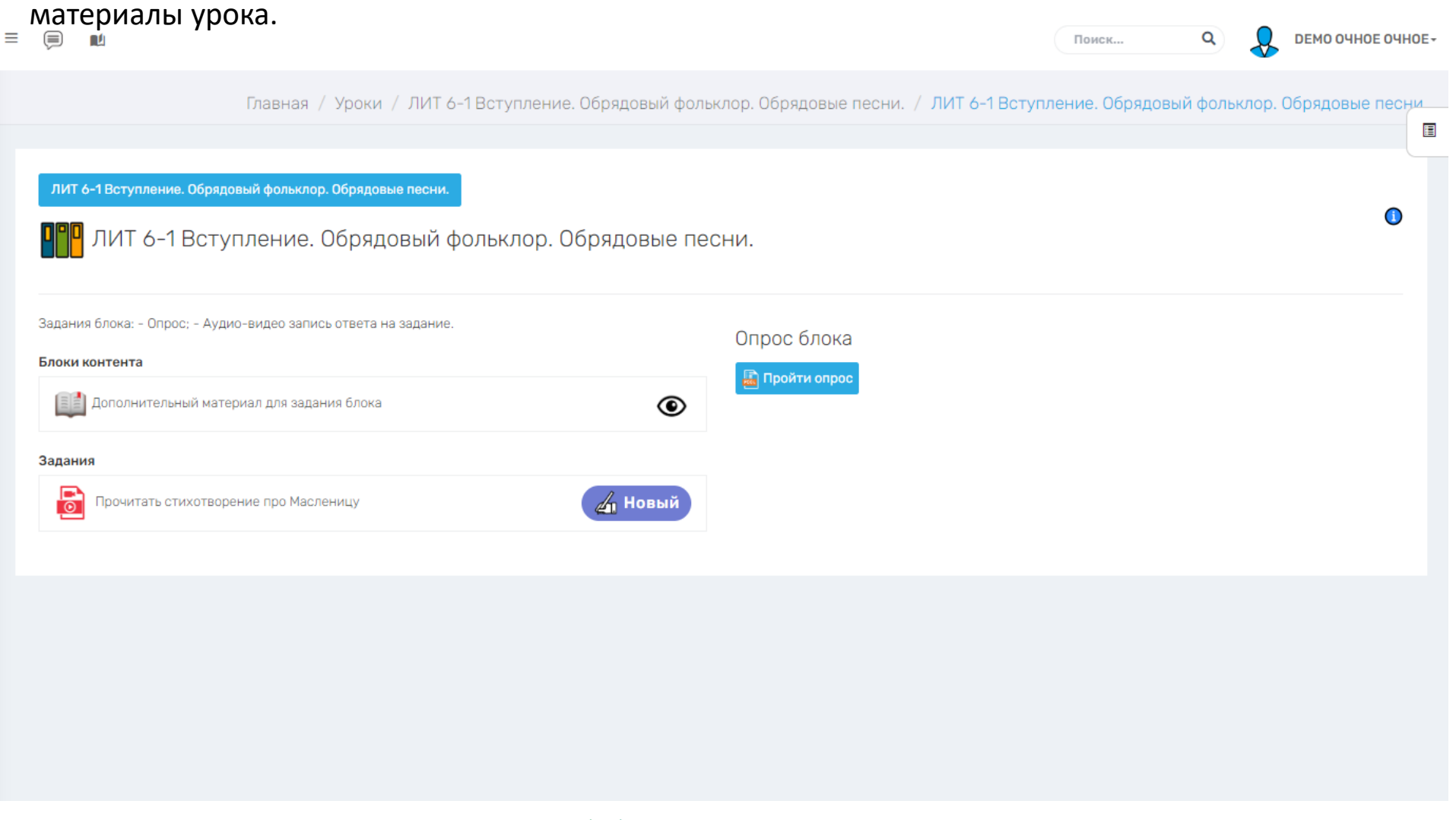

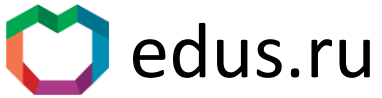

#### **В каждом личном кабинете, каждого пользователя – Рабочий кабинет.**

Универсальный текстовый интерактивный редактор (Подобен MsWord). Позволяет интегрировать рисунки и видео. Включает в себя готовые формулы с предустанавливаемыми значениями.

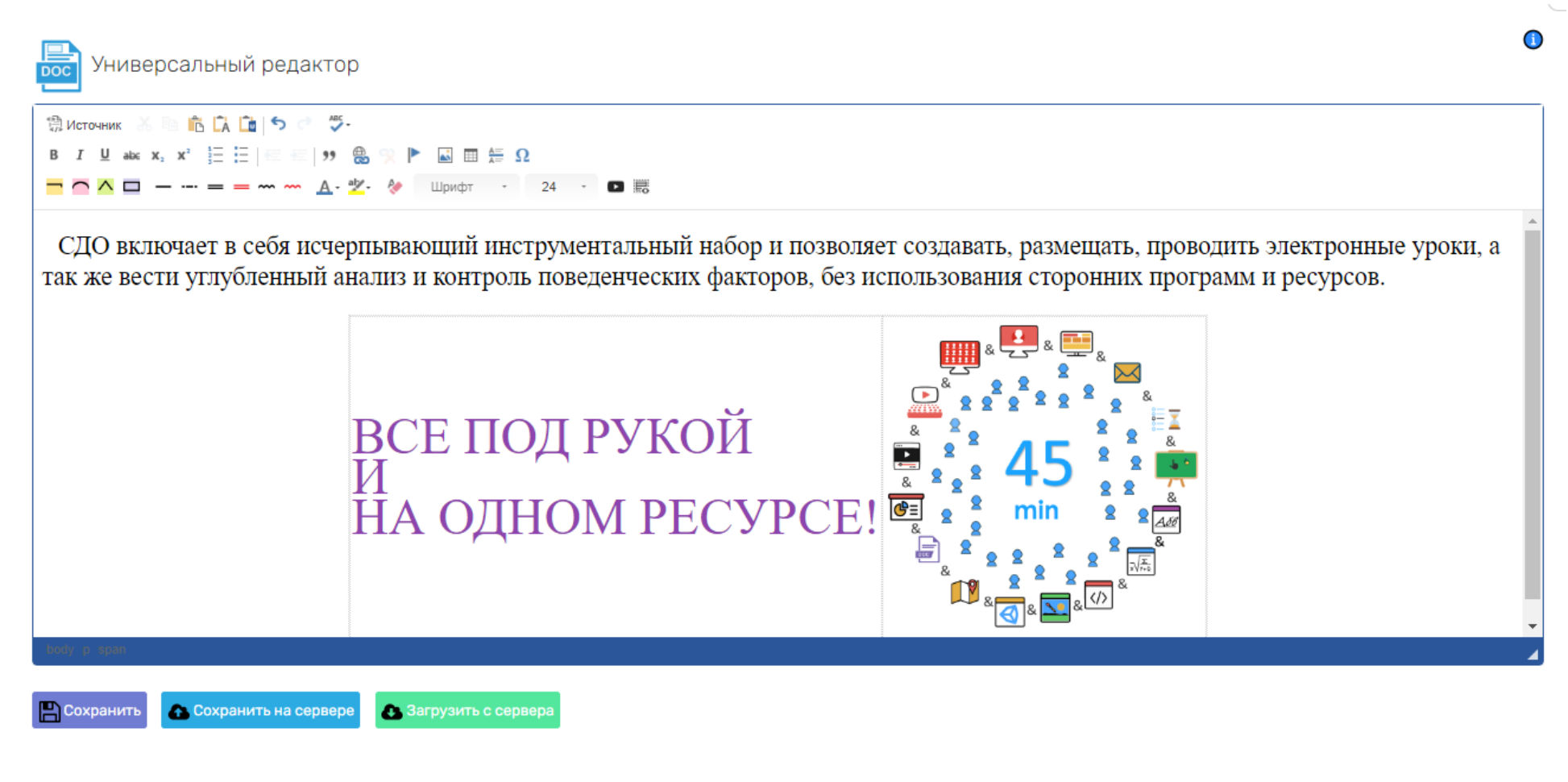

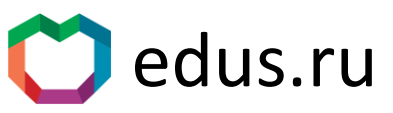

# **В каждом личном кабинете, каждого пользователя – Рабочий кабинет.**

Редактор блокнот.

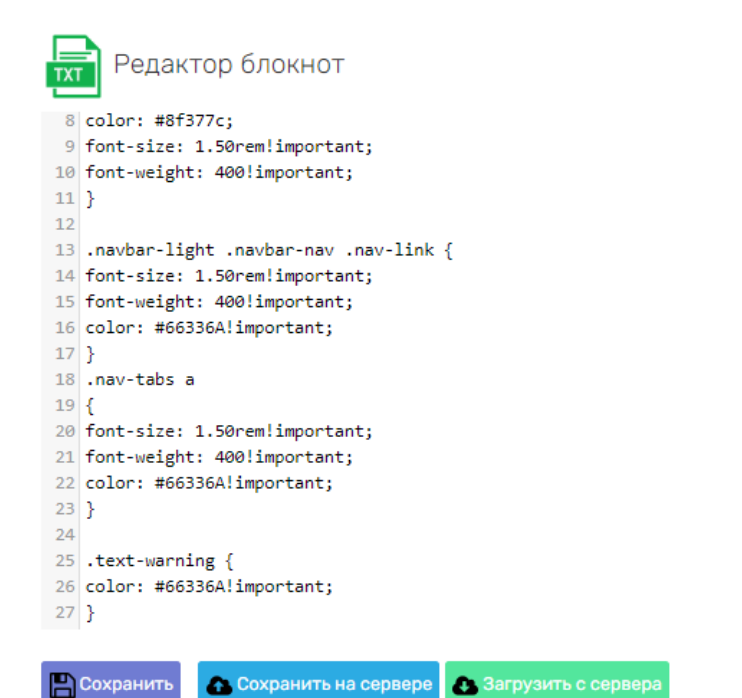

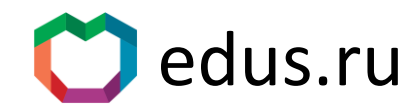

 $\mathbf O$ 

 $\hat{\mathbf{z}}$ 

## **В каждом личном кабинете, каждого пользователя – Рабочий кабинет.** Графический 2D редактор (Подобен MsPaint).

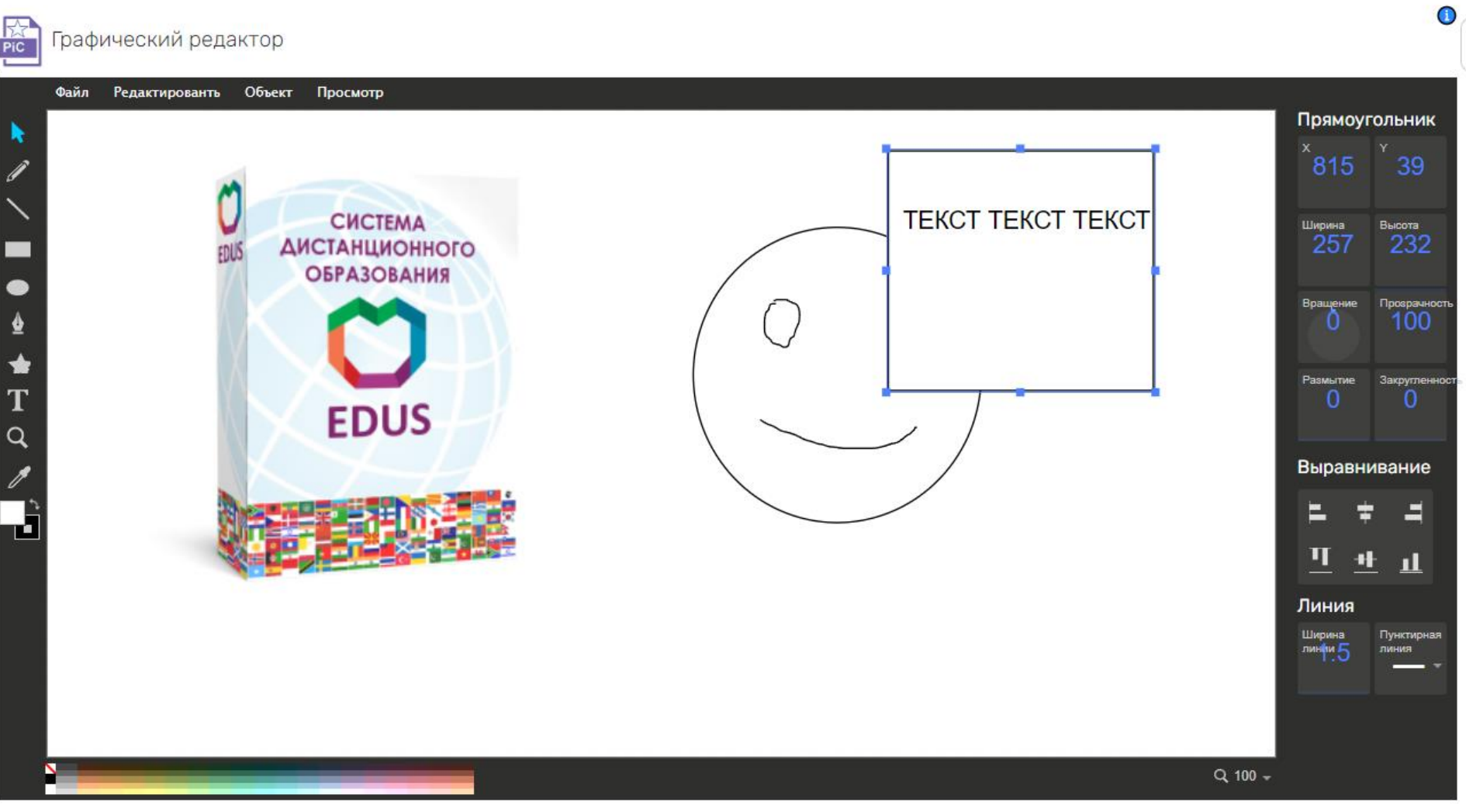

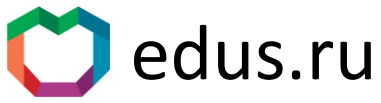

#### **В каждом личном кабинете, каждого пользователя – Рабочий кабинет.**

Географический редактор. Функционирует на реальной карте Яндекс карты.

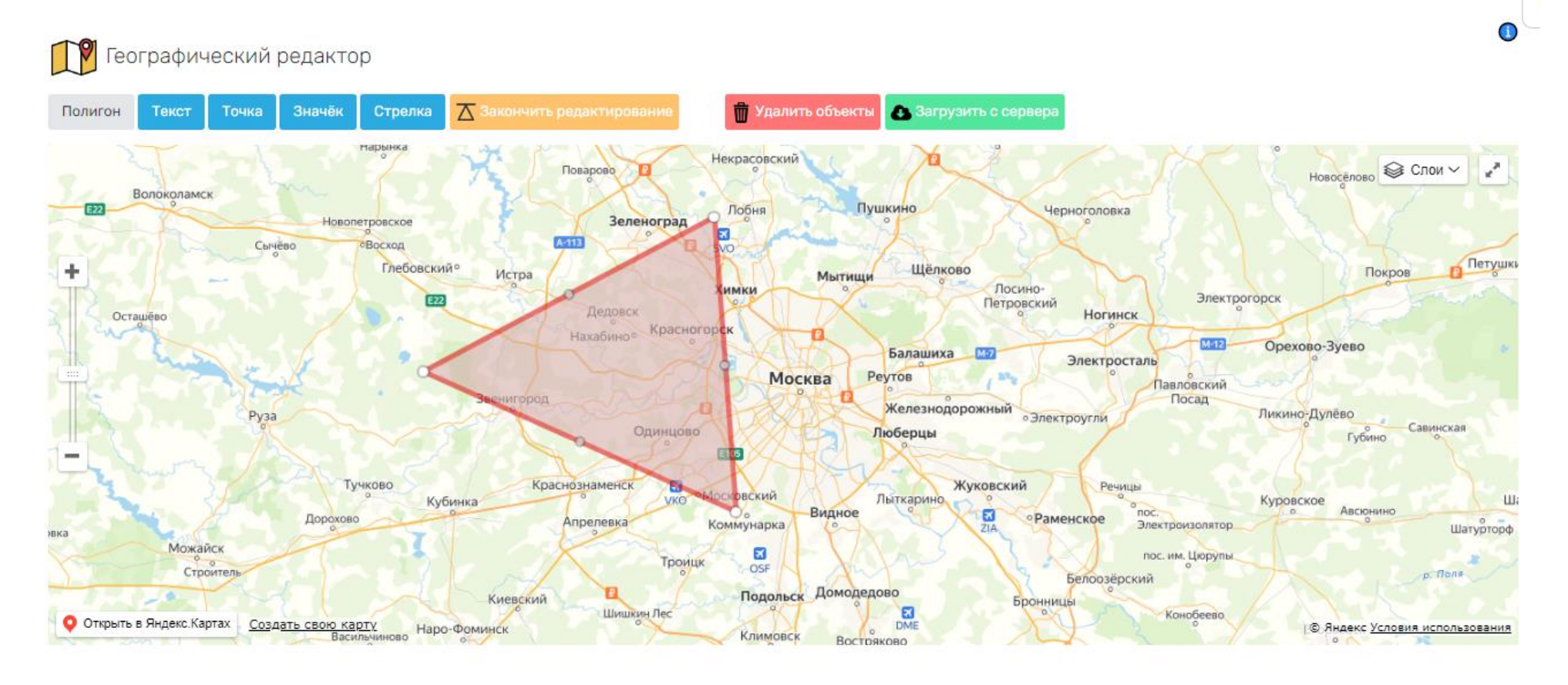

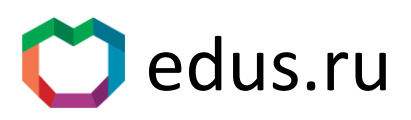

#### **В каждом личном кабинете, каждого пользователя – Рабочий кабинет.**

3D редактор. Итоговый файл рисунка совместим с абсолютным большинством 3D принтеров.

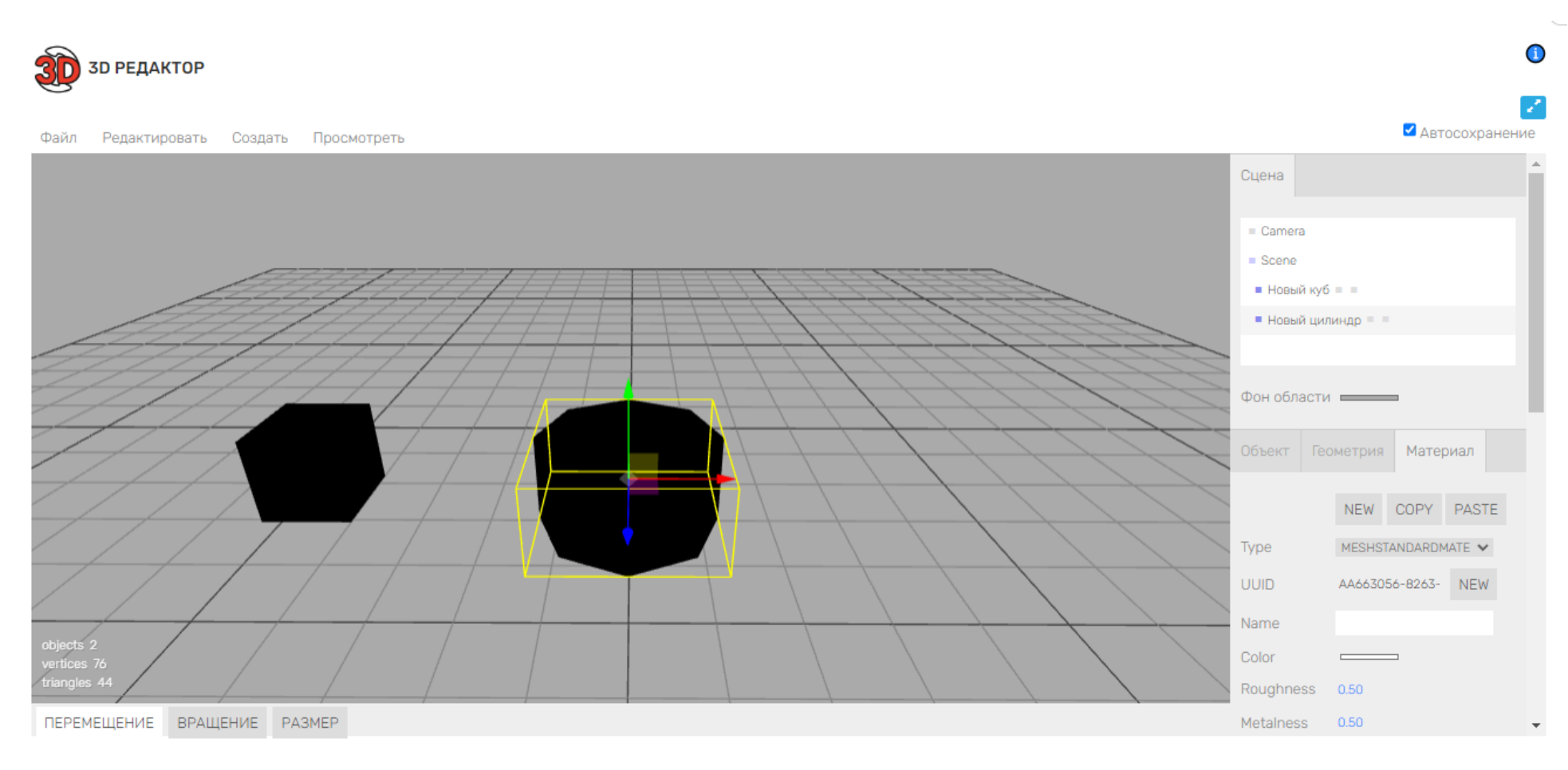

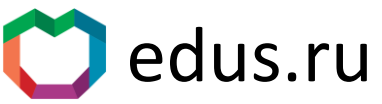

# Закажите тест системы на нашем сайте: edus.ru

- Вы можете испытать все роли платформы:

Администратор, Завуч, Тьютор, Психолог, Ученик, Учитель, Родитель ученика, Бухгалтер.

- Проведем для вас простой экскурс по платформе.
- Вы с легкостью освоите платформу от любых ролей.

# Наши контакты:

email: [info@edus.ru](mailto:info@edus.ru) Tel/WhatsApp: +7(915) 066 1972 Telegram: @DES\_EDUS Умный чат бот в Telegram: @DES\_EDUS\_bot Telegram канал: t.me/des\_edus\_channel Вконтакте: vk.com/des\_edus

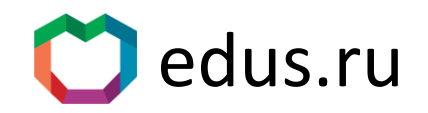